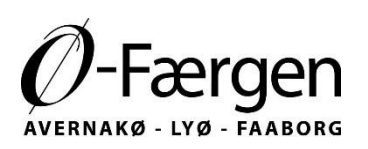

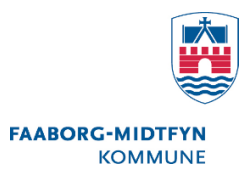

## Hvordan får jeg adgang til min erhvervs konto i det nye system?

• Opret en profil på <https://oefaergen.teambooking.dk/timetable> "min side" (se vejledning for ø-bo)

Du modtager nu en e-mail med et link, hvor du skal bekræfte, at du ønsker at blive oprettet som bruger. Dette er for at sikre, at det er dig, der har lavet brugeren, og at andre ikke kan misbruge din e-mailadresse.

Åben din e-mail - find e-mailen fra Ø-Færgen og klik på linket Bekræft min e-mail i teksten. Du bliver nu automatisk sendt ind i bookingsystemet.

Er du allerede konto kunde ved Ø-Færgen kan du se din kontokode.

Hvis du ikke ser din kode så

Send os en e-mail på [system-oefaergen@fmk.dk](mailto:system-oefaergen@fmk.dk) med følgende information:

- Firmanavn
- E-mailadressen som du brugte til din nye profil
- CVR.nr.

Når vi får din e-mail, knytter vi din e-mailadresse til din erhvervskonto sammen med din nye brugerprofil. Du får en e-mail fra os, når du er klar til at booke som erhvervskunde.

God fornøjelse.

Ø-Færgen